# Alfanet PC-interface 2e gen.

RS485 naar RS232 of USB met of zonder extra geheugen

Hardware Gebruiksaanwijzing

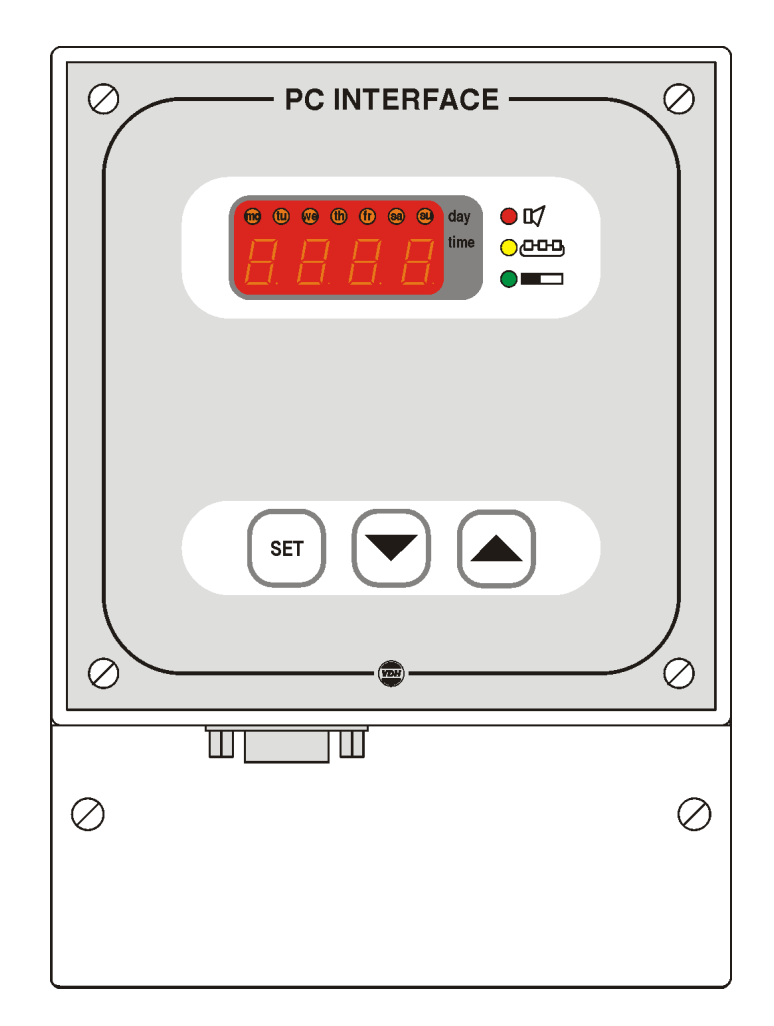

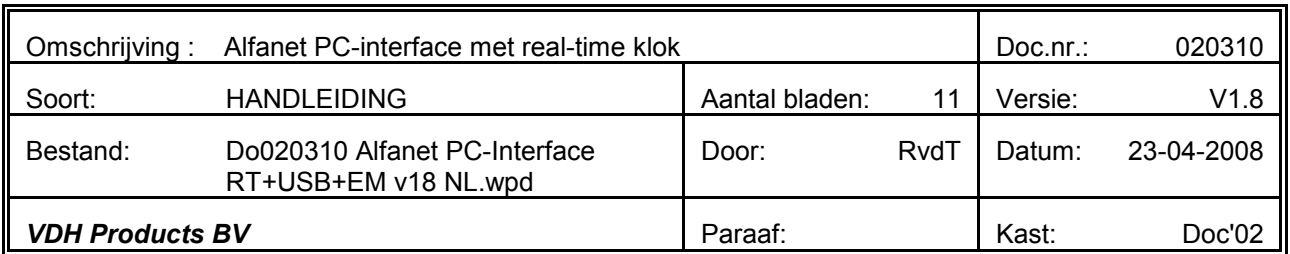

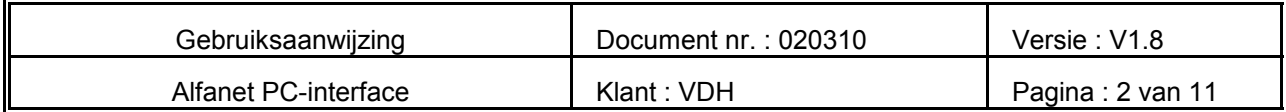

#### **Inhoudsopgave**

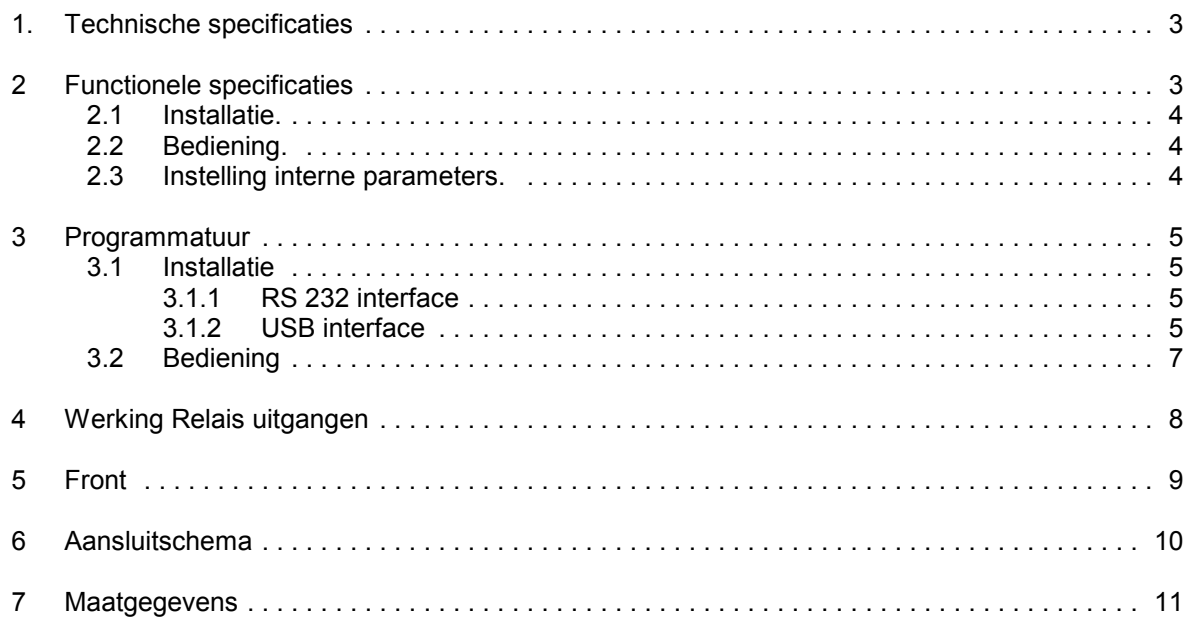

Bij de samenstelling van dit document is met de meeste zorg te werk gegaan en de informatie hierin wordt geacht betrouwbaar te zijn. VDH Products aanvaardt echter geen enkele aansprakelijkheid voor eventuele fouten of vergissingen en behoudt zich het recht voor dit document zonder kennisgeving aan te passen of te wijzigen.

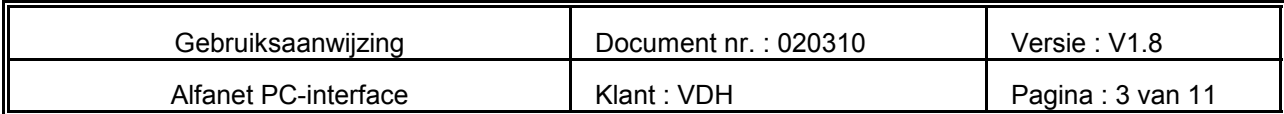

# **1. Technische specificaties**

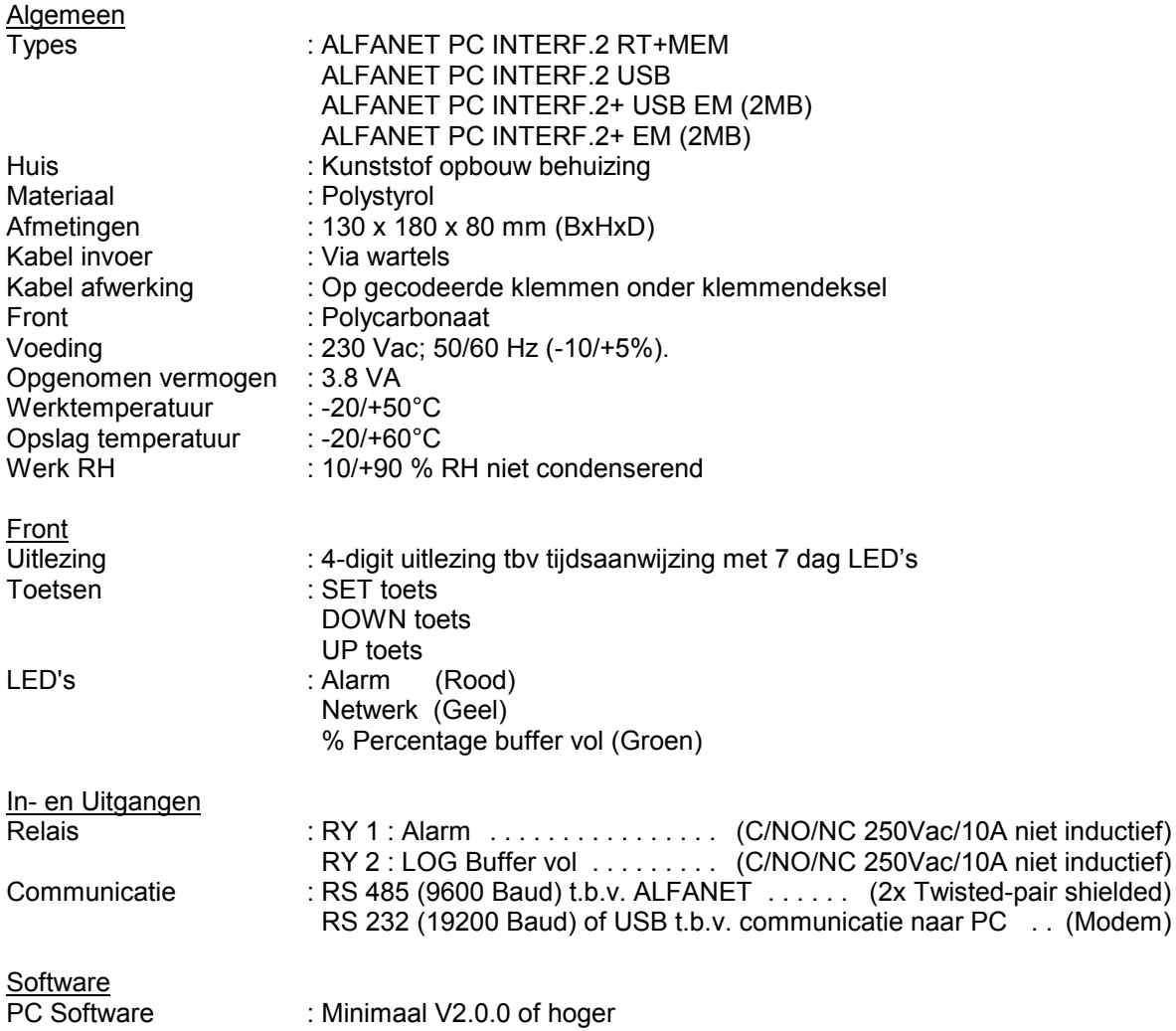

# **2 Functionele specificaties**

De Alfanet PC-Interface 2e gen. Is uitgerust met real-time klok en display. Deze is ontwikkeld als intelligente interface tussen een Personal Computer (PC) en een RS485 netwerk. De interface verzorgt de communicatie tussen de PC en het netwerk en is in principe een transparant doorgeefluik voor berichten van PC naar netwerk en vice versa.

Daarnaast bevat de interface een buffer-functie welke berichten en log-gegevens opslaat als de programmatuur op de PC op dat moment geen tijd heeft om met de interface te communiceren, of als de PC uitstaat.

Van alle boodschappen die van de koelpanelen komen worden er twee intern gebruikt om de relais op de interface te activeren; een alarm bericht (relais 1) en een LOG-Buffer-vol bericht (relais 2).

De programmatuur voor de communicatie vanuit de PC met de Interface werkt onder MS Windows® .

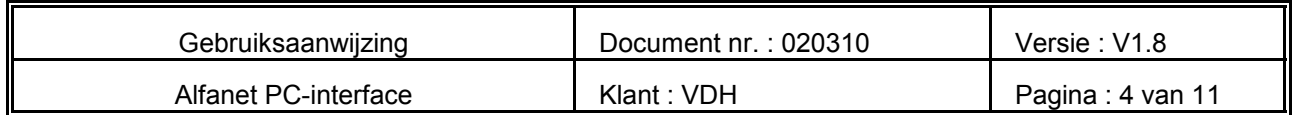

#### **2.1 Installatie.**

Op het aansluitschema van de Alfanet PC-Interface staat vermeld hoe de RS485, RS232 of USB, netspanning en relais dienen te worden aangesloten.

Nadat de Alfanet PC-Interface onder spanning is gezet, wordt een zelftest functie doorlopen, waarna in het display de huidige tijd wordt weergegeven.

#### **2.2 Bediening.**

De Alfanet PC-Interface is door middel van een drietal druktoetsen op het front te bedienen. Deze toetsen zijn:

- **SET** bekijken / veranderen van ingestelde waarde.
	- keuze klok of % log buffer vol op het display
- **UP** verhogen van ingestelde waarde / uitlezen UTC tijd.<br>**DOWN** verlagen van de ingestelde waarde
	- verlagen van de ingestelde waarde.

#### **2.3 Instelling interne parameters.**

Voor het instellen van de klok, zomer-/wintertijd en de log-intervallen zijn er een aantal interne parameters beschikbaar.

Door de **DOWN** toets langer dan 10 seconde in te drukken, komt men in het 'interne parameter menu'. In het linkse display gaan het onderste en bovenste segment knipperen. Via de **UP** en **DOWN** toetsen kan nu de gewenste parameter worden geselecteerd (zie tabel voor de parameters).

Wanneer de gewenste parameter geselecteerd is, kan door op de **SET** toets te drukken de waarde van de parameter worden uitgelezen. Door nu op de **UP** of **DOWN** toets te drukken tegelijk met de **SET** toets kan de waarde van de parameter worden veranderd.

Als na 20 seconden geen toets is ingedrukt, zal de Alfanet PC-Interface weer naar de normale bedieningsstand terugspringen en de wijzigingen opslaan.

#### Parameters ALFANET PC-INTERFACE.

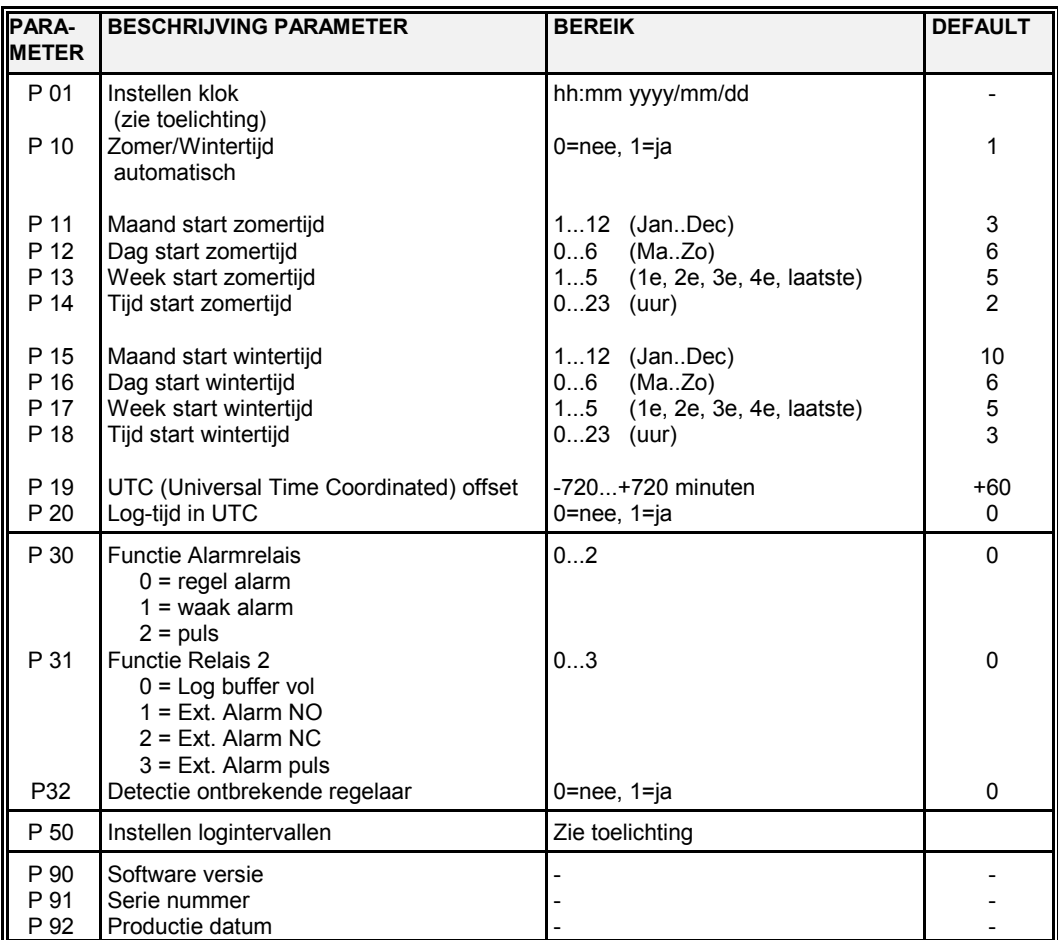

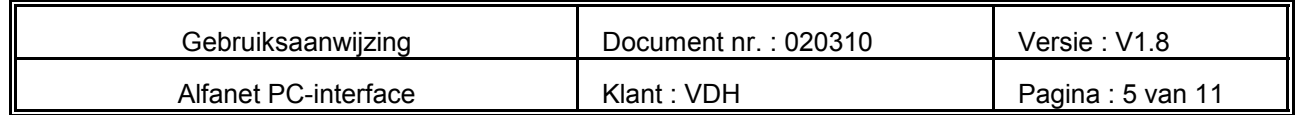

#### Toelichting P01 Instellen klok:

Na het selecteren van parameter P 01 kan door op de SET toets te drukken de klok worden ingesteld op de volgende wijze.

- Eerst worden de **uren** ingesteld (0..23) met de UP en/of DOWN toets.
- Druk op SET om de waarde te bevestigen.
- Vervolgens worden de **minuten** (0..59) ingesteld.
- Druk op SET om de waarde te bevestigen.
- Vervolgens wordt het **jaar** (0..9999) ingesteld.
- Druk op SET om de waarde te bevestigen.
- Vervolgens wordt de **maand** (1..12 = Jan..Dec) ingesteld.
- Druk op SET om de waarde te bevestigen.
- Vervolgens wordt de **dag** (0..6 = Ma .. Zo) ingesteld.
- Tenslotte druk op SET om de waarde te bevestigen.

#### Toelichting P32 Detectie ontbrekende regelaar:

Als deze parameter op 1 ingesteld wordt, zal de interface alarm geven als de communicatie met een regelaar wegvalt. De interface zal 5 minuten lang proberen om opnieuw contact te krijgen met de ontbrekende regelaar. Lukt dit niet, zal het alarmledje gaan branden en het alarmrelais worden geactiveerd. Dit alarm kan gereset worden d.m.v. de settoets.

#### Toelichting P50 Instellen logintervallen:

Normaal gesproken worden de logintervallen op de PC ingesteld, met deze PC-Interface die voorzien is van een display met toetsen is het mogelijk om de logintervallen zonder PC in te stellen per netwerknummer.

Na het selecteren van parameter P50 kan door op de SET toets te drukken de logintervallen als volgt worden ingevoerd;

- 'n 1' verschijnt in het display, dit is netwerknummer 1.

Door nu op de SET toets te drukken verschijnt de logintervaltijd op het display. Waarde '0000' is uit. Deze waarde is te wijzigingen door SET gelijktijdig te bedienen met de UP of de DOWN toets. Na het loslaten verschijnt 'n 1' weer in het display.

- Met de UP en/of DOWN toetsen kan een ander netwerknr gekozen worden, b.v. 'n 2'. Het wijzigen c.q. uitlezen van deze waarde van de logintervaltijd gebeurt weer als hierboven beschreven is.

Zo kunnen alle netwerknummers worden aangepast. Als enkele seconden geen toets meer wordt ingedrukt keert de PC-Interface weer terug naar normaal bedrijf.

#### **3 Programmatuur**

#### **3.1 Installatie**

#### **3.1.1 RS 232 interface**

Plaats de CD-ROM met de PC-Software in de CD-speler. De installatie-procedure zal dan zelf opstarten. Volg de instructies tijdens de installatie.

#### **3.1.2 USB interface**

Sluit eerst de USB interface aan op de PC voordat de software wordt geïnstalleerd. Zodra de interface is aangesloten op de PC, zal Windows een melding geven dat er nieuwe hardware is gevonden.

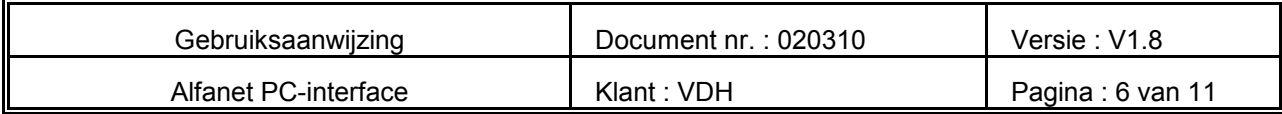

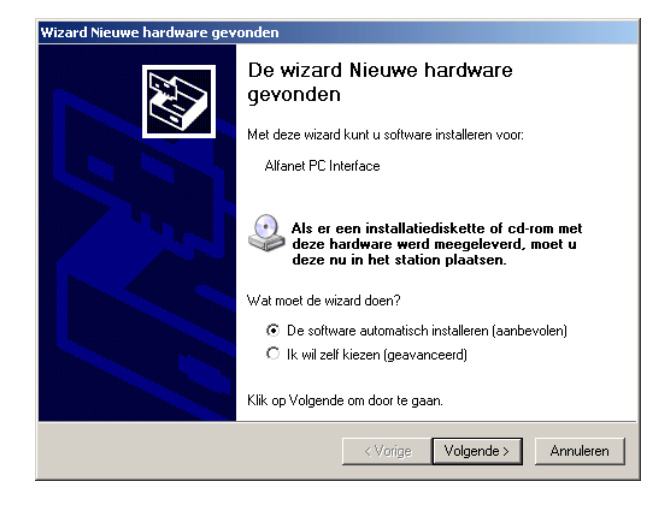

Doe nu CD-ROM in CD-speler en druk op "Volgende". Het volgende scherm zal nu verschijnen.

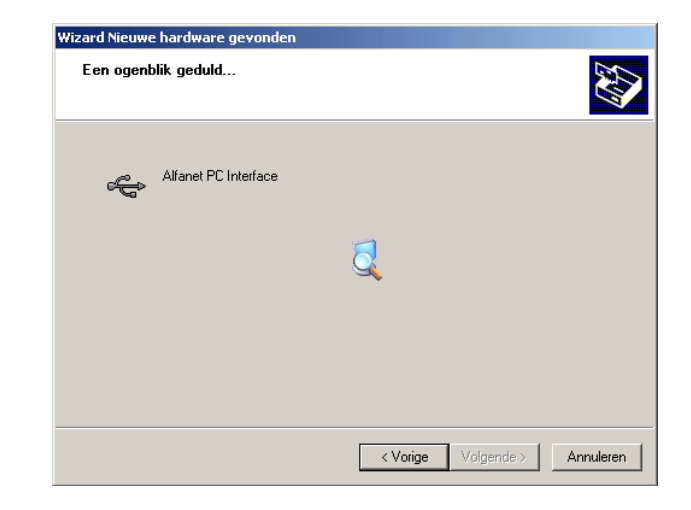

Vervolgens verschijnt het volgende scherm

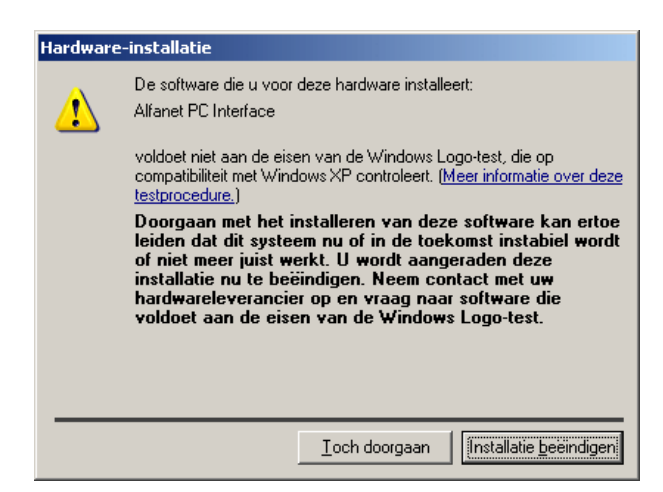

Klik hier op "Toch doorgaan". De software is, in tegenstelling tot de melding, wel goed. De drivers zullen nu geïnstalleerd worden . Nadat de drivers zijn geïnstalleerd, zal het volgende scherm verschijnen. De installatie van de drivers is hiermee afgerond.

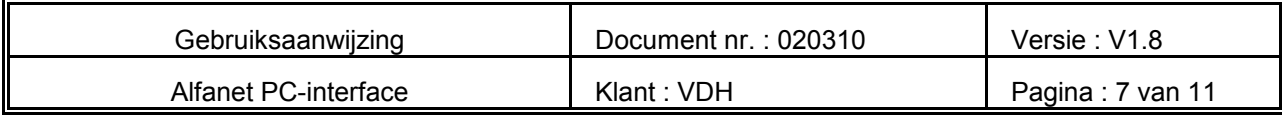

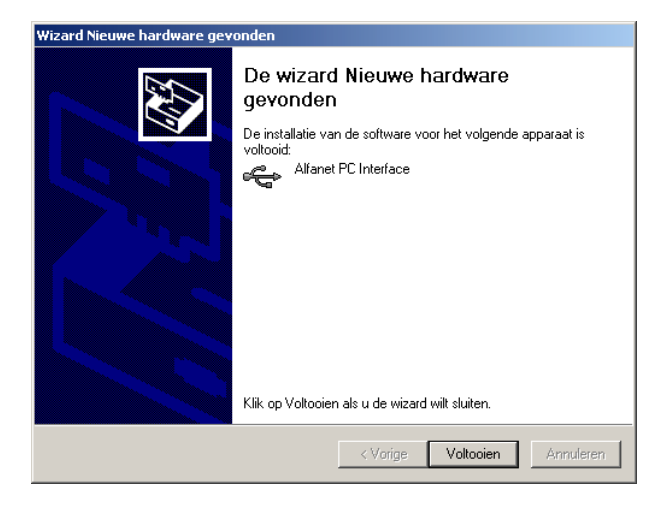

Nu kunt u het Alfanet programma installeren. Hiertoe voert u opnieuw de CD-ROM in de CD-speler of u gaat naar de map "Setup" op de CD-ROM. In deze map dubbelklikt u vervolgens op "setup.exe". De installatie van het Alfanet programma zal nu beginnen.

Mocht de computer de drivers niet kunnen vinden, zal het onderstaande scherm verschijnen.

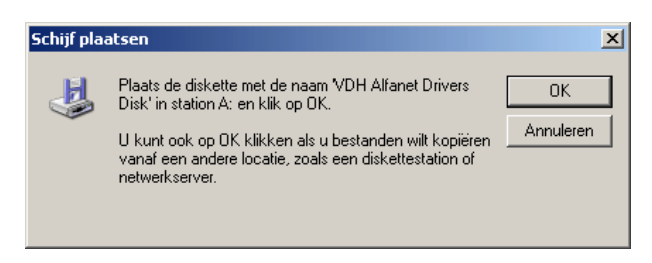

Klik ook hier weer op "OK"

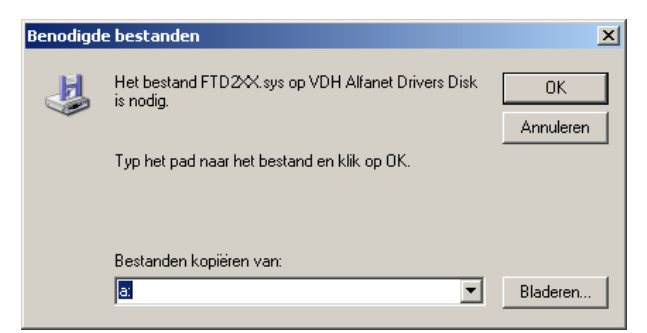

Kies bij dit scherm eerst "Bladeren"

Nu dient u het pad op te geven naar de plaats van de drivers. Kies hiervoor de stationsletter van de CD-ROM speler. Vervolgens kiest u de map "driver". Klik vervolgens op "OK". De drivers zullen alsnog geïnstalleerd worden.

#### **3.2 Bediening**

Zie PC-software handleiding welke ook op de CD-ROM is te vinden Tevens zijn de handleidingen van de ALFANET regelaars hier op te vinden.

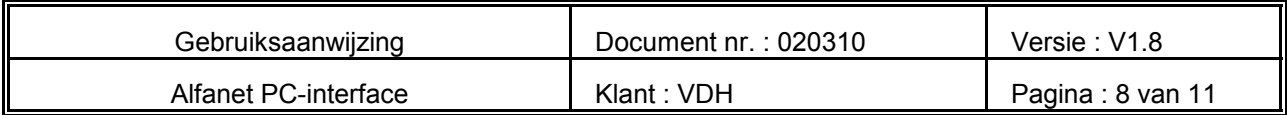

## **4 Werking Relais uitgangen**

Op de PC-Interface bevinden zich twee relais. Van beide relais zijn alle contacten op de aansluitklemmen beschikbaar.

- **Relais 1** De functie van het relais kan ingesteld worden met behulp van parameter P 30. Bij een regel alarm komt het relais op als er alarm is, bij een waak alarm is het relais in rust aangetrokken en zal afvallen als een van de aangesloten panelen op het netwerk een alarm boodschap heeft gegenereerd. Het relais kan ook als puls relais ingesteld worden. Zodra er een alarm is, zal het relais 3 seconden aantrekken en daarna weer afvallen.
- **Relais 2** De functie van het relais kan ingesteld worden met behulp van parameter P 31. Het relais kan ingesteld worden als 'log buffer vol' relais of als extra alarm relais. Als het relais is ingesteld als 'log buffer vol' relais, zal het relais opkomen zodra één van de regelaars het logbuffer vol is of als het interne geheugen van de interface voor 90% vol is.

De functie van extra alarm is nog niet in de regelaars geïmplementeerd.

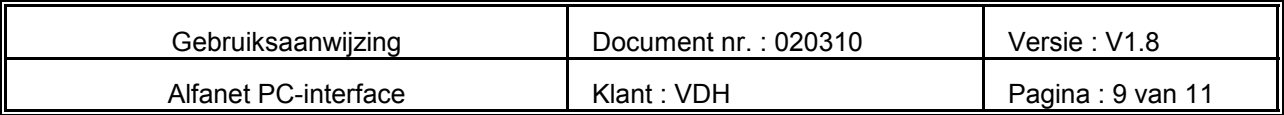

# **5 Front**

\* Fronttekening Alfanet PC- Interface met RS232 aansluiting tek.020266

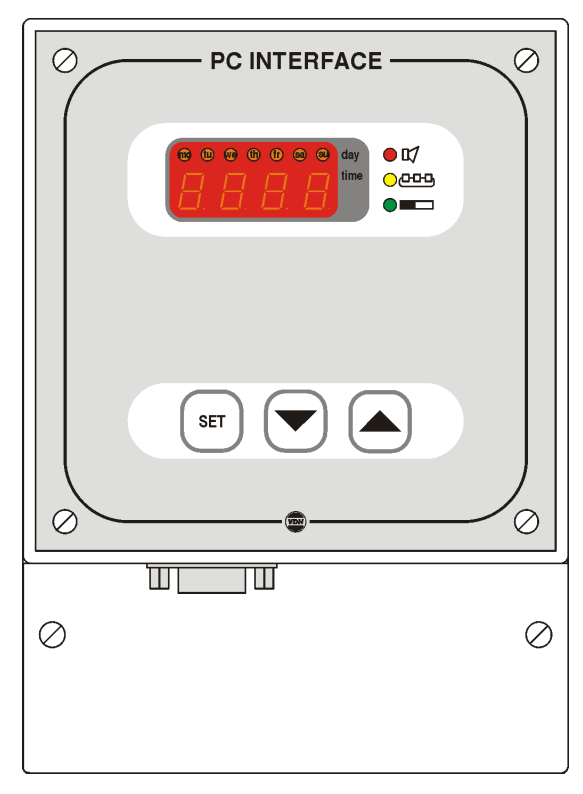

\* Fronttekening Alfanet PC-Interface met USB aansluiting tek. 050670

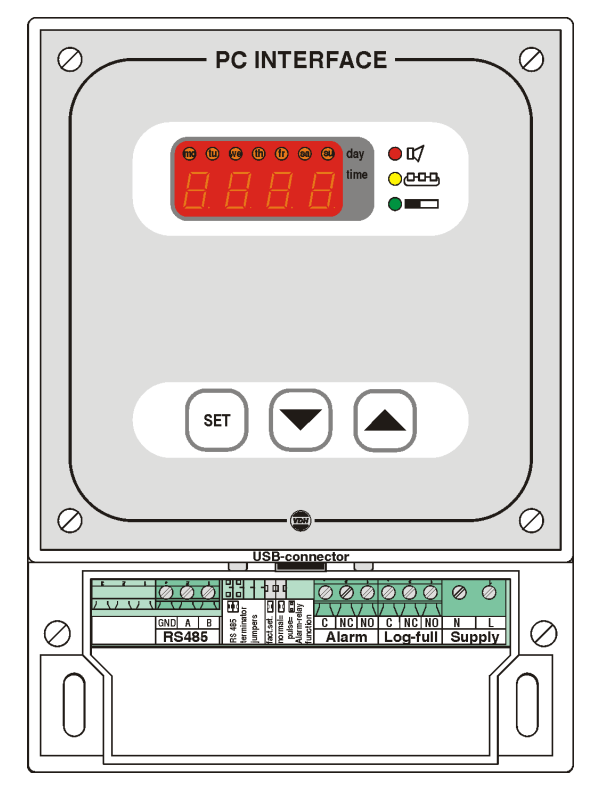

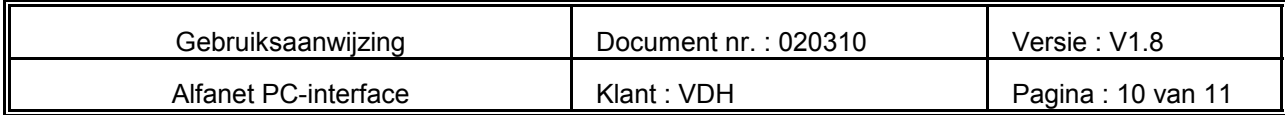

## **6 Aansluitschema**

\* Aansluitschema Alfanet PC-Interface met RS232 of USB communicatie tek.020976w4

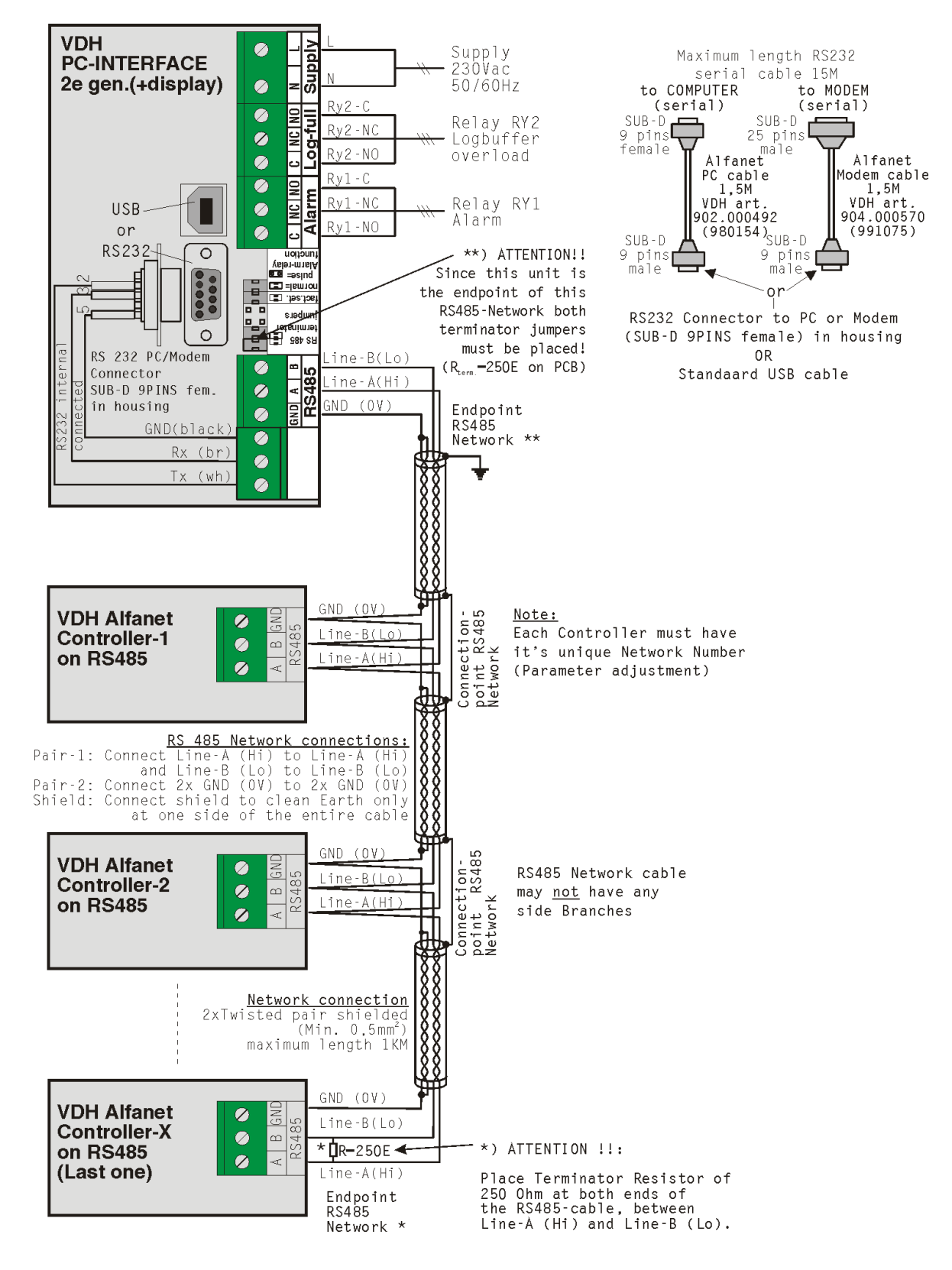

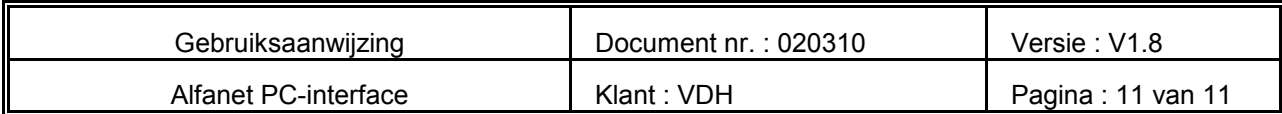

# **7 Maatgegevens**

\* Maatgegevens Alfanet PC-Interface

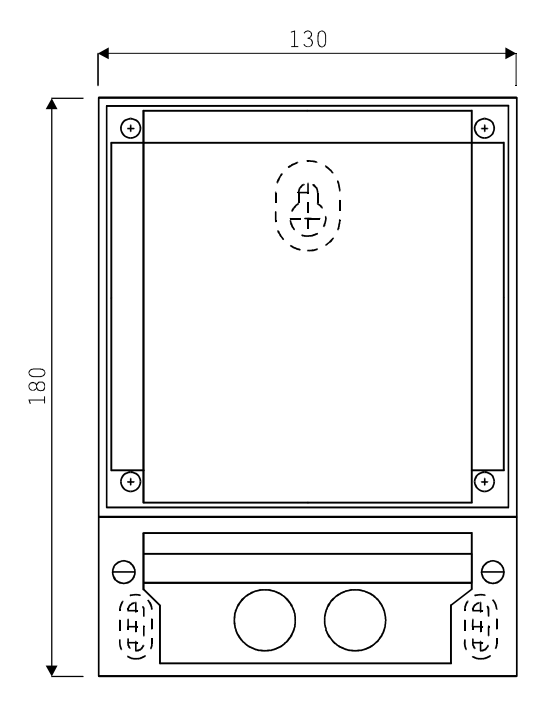

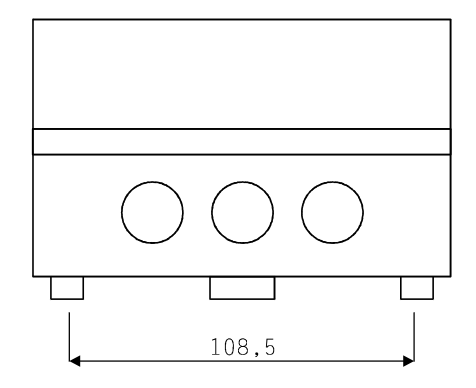

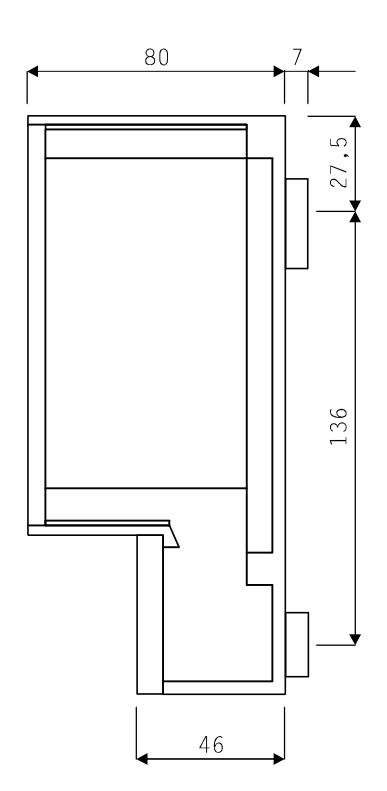

@